# VACON 10 ALCUN IU<br>AC SÜRÜCÜLERI

# hızlı kılavuz

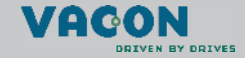

a dheach ann an 1970

Bu hızlı kılavuz, Vacon 10 frekans dönüştürücünüzün **kolay şekilde kurulmas ı ve ayarlanmas ı ile ilgili temel ad ımlar ı iÁerir.**  Sürücünüzü devreye almadan önce aşağıdaki adresten **Vacon 10 Kullan ım k ılavuzunu indirin ve okuyun: www.vacon.com -> Destek ve İndirilecekler**

### 1. GÜVENLİK

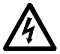

## **ELEKTR İK KURULUMUNU YALNIZCA YETK İN B İR ELEKTR İK« İ YAPAB İ L İR!**

Bu hızlı kılavuzda, kişisel güvenliğinizi sağlamak ve üründe veya bağlı aygıtlarda istenmeyen zararları önlemek için açıkça işaretlenmiş uyarılar vardır.

#### Lütfen bu uyarıları dikkatle okuyun:

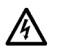

Vacon 10 ana elektriğe bağlandığında frekans dönüştürücüye ait güç biriminin bileşenlerinde elektrik bulunur. Bu voltaja temas edilmesi son derece tehlikelidir ve ölüme veya ciddi yaralanmalara neden olabilir.

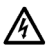

Vacon 10 ana elektriğe bağlandığında, motor çalışmıyor olsa dahi U, V, W (T1, T2, T3) motor terminallerinde ve -/+ olas ı fren direnç terminallerinde elektrik vardır.

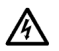

G/C kontrol terminalleri ana elektrikten izole edilmiştir. Ancak, Vacon 10 ana elektriğe bağlı olmasa da röle çıkış terminallerinde tehlikeli kontrol voltajı olabilir.

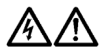

Vacon 10 frekans dönüştürücülerin kaçak akımı 3,5mA AC'den fazladır. EN61800-5-1 standardına göre, güçlendirilmiş korumalı toprak bağlantısı yapılmalıdır. **Bkz. Bˆl¸m [7](#page-17-0)!**

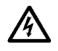

Frekans dönüştürücü bir makinenin parçası olarak kullanılıyorsa, makine üreticisi makineye bir ana elektrik düğmesi koymakla yükümlüdür (EN 60204-1).

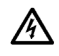

Motor çalışırken Vacon 10'un ana elektrik bağlantısı çıkarılsa dahi, süreç içinde motora güç gelirse elektrik yüklü kalır. Bu durumda motor frekans dönüştürücü için bir jeneratör besleme enerjisi görevi görür.

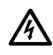

Frekans dönüştürücüsünün bağlantısını ana elektrikten cıkardıktan sonra, fan durana kadar ve ekrandaki göstergeler sönene kadar bekleyin. Vacon 10 bağlantıları üzerinde herhangi bir şey yapmadan 5 dakika daha bekleyin.

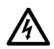

Otomatik yeniden başlatma işlevi etkinleştirilmişse bir hata durumundan sonra motor otomatik olarak çalışabilir.

#### **2. KURULUM**

### **2.1 Mekanik kurulum**

Vacon 10'u duvara monte etmenin iki yol vardır; vidalama veya raya montaj.

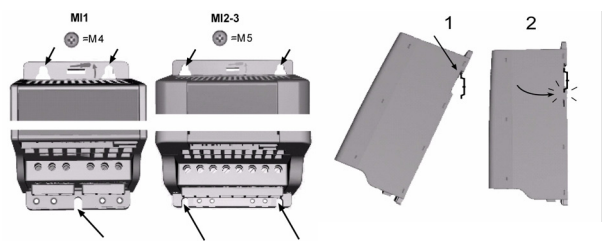

*Şekil 1: Vida ile montaj (solda) ve raya montaj yˆntemi (sağda)*

NOT! Sürücünün arka tarafında bulunan montaj boyutlarına bakın. Soğutma için Vacon 10'un üstünde (100 mm) ve altında (50 mm) boş yer bırakın!

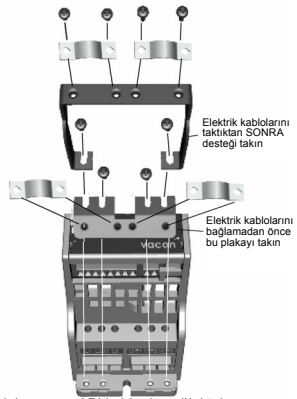

*Şekil 2: PE plakasını ve API kablo desteğini takma*

24 saat destek +358 (0)40 837 1150 • E-posta: vacon@vacon.com

#### **2.2 Kablo sistemi ve bağlantılar**

#### *2.2.1 Elektrik kabloları*

Not! Elektrik kabloları için sıkma torku değeri 0,5 - 0,6 Nm'dir

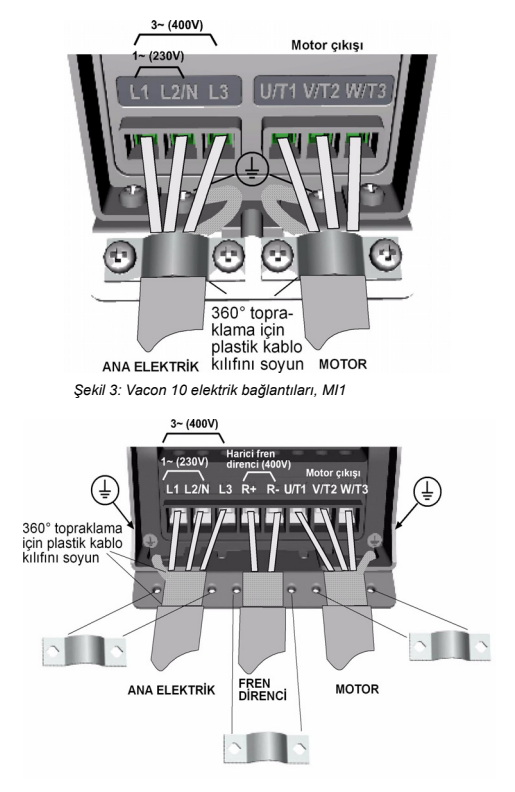

*Şekil 4: Vacon 10 elektrik bağlantıları, MI2 - MI3*

#### *2.2.2 Kontrol kabloları*

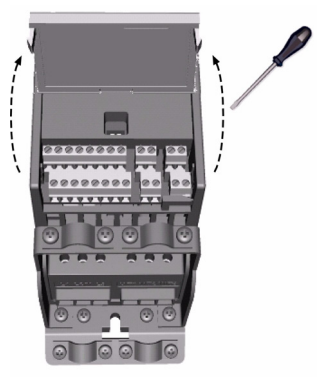

 $\frac{1}{2}$ *Şekil 1: Kapağı açın* 

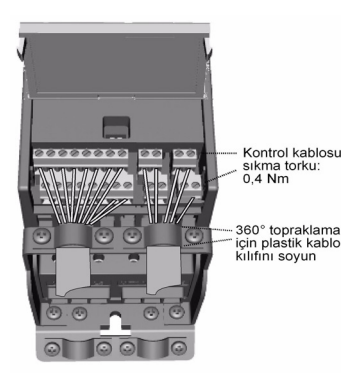

*Şekil 2: Kontrol kablolarını takın. Bir sonraki sayfaya bakın!*

24 saat destek +358 (0)40 837 1150 • E-posta: vacon@vacon.com

# **3. KONTROL G/Ç ve terminaller**

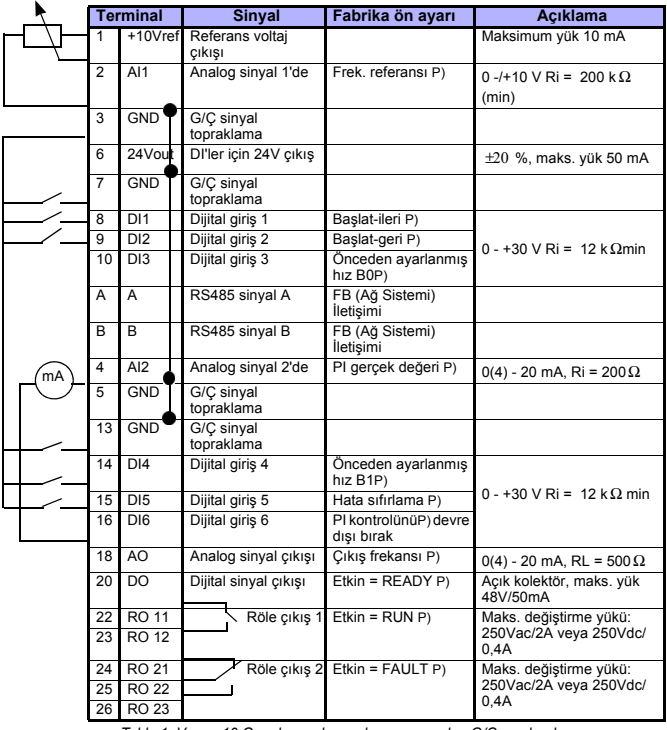

*Tablo 1: Vacon 10 Genel amaçlı uygulama varsayılan G/Ç yapılandırması ve bağlantıları*

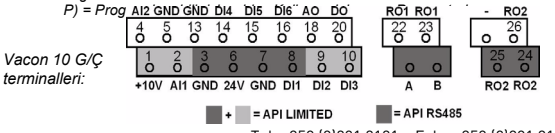

Tel. +358 (0)201 2121 • Faks +358 (0)201 212205

# **4. GEZİNTİ ve başlatma**

#### **4.1 Vacon 10'un ana menüleri**

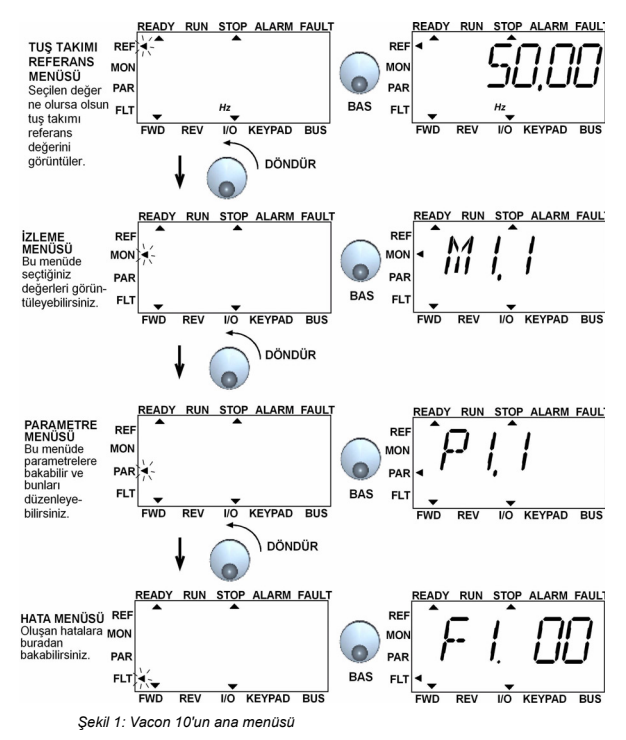

### **4.2 Devreye alma adımları ve başlangıÁ sihirbazı**

#### *4.2.1 Devreye alma adımları:*

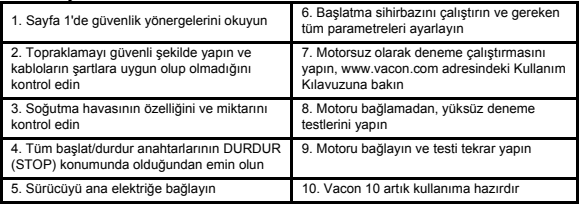

*Tablo 1: Devreye alma adımları*

#### *4.2.2 BaşlangıÁ sihirbazı*

Vacon 10 ilk çalıştırıldığında başlangıç sihirbazını başlatır. Bundan sonra, ana menüde DURDUR (STOP) düğmesine 5 saniye süreyle basılarak sihirbaz aktif hale getirilebilir. Aşağıdaki şekillerde proses adımları gösterilmektedir.

#### **NOT! Başlangıç sihirbazını çalıştırmak her zaman tüm parametre ayarlarını fabrika varsayılanlarına dˆnd¸r¸r!**

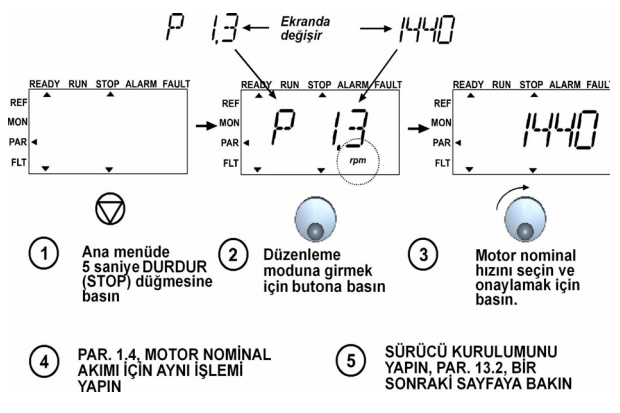

*Şekil 2: Vacon 10 başlatma sihirbazı (Genel amaÁlı uygulama)*

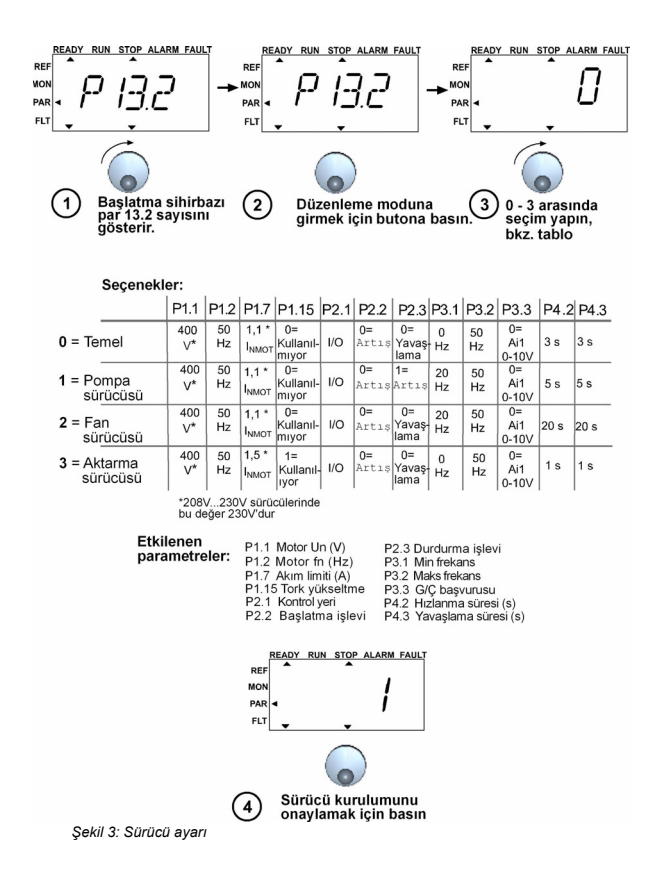

24 saat destek +358 (0)40 837 1150 · E-posta: vacon@vacon.com

# **5. İZLEME VE PARAMETRELER**

**Not! T¸m parametre listesi ve aÁıklamalar aşağıdaki adresteki Vacon 10 Kullanım Kılavuzunda verilmektedir: www.vacon.com -> Destek ve İndirilecekler**

## **5.1 İzleme değerleri**

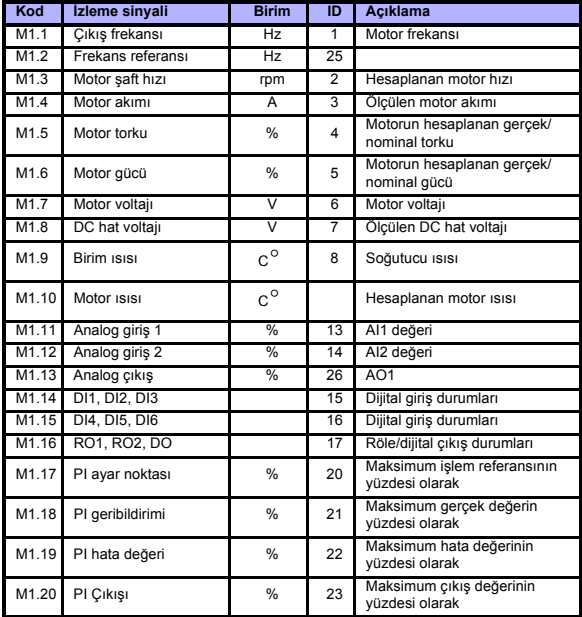

*Tablo 1: Vacon 10 izleme değerleri (Genel amaÁlı uygulama)*

# **5.2 Hızlı kurulum parametreleri**

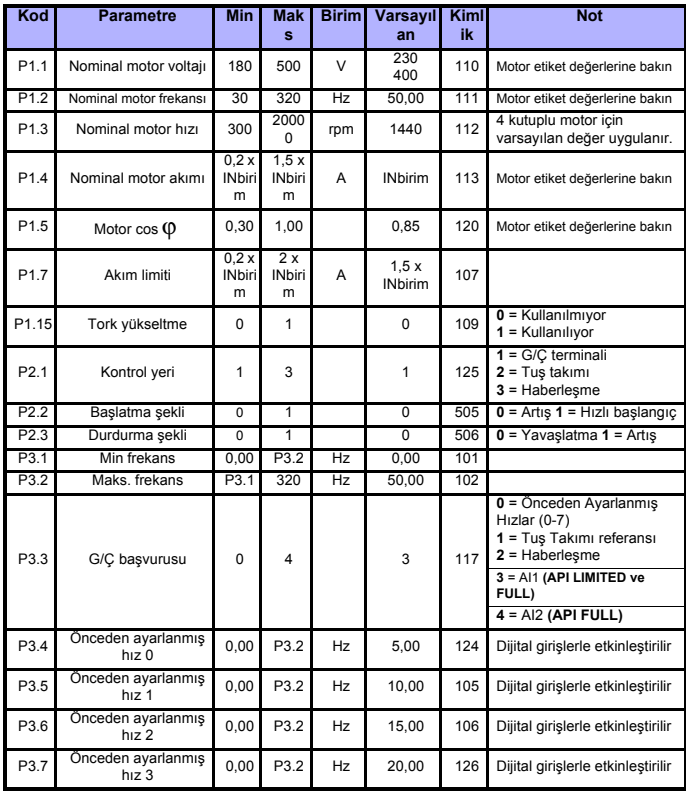

*Tablo 2: Hızlı kurulum parametreleri (Genel amaÁlı uygulama)*

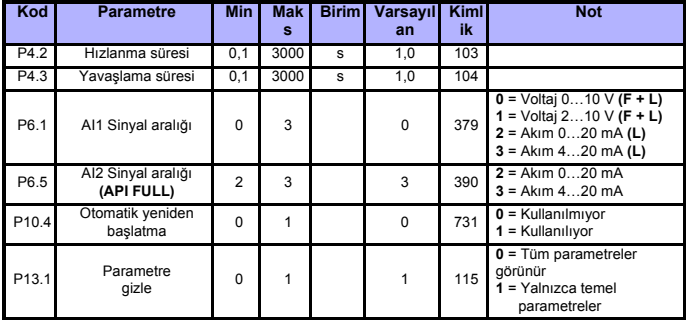

*Tablo 2: H ızl ı kurulum parametreleri (Genel amaÁl ı uygulama)*

## 5.3 Sistem menüsü parametreleri

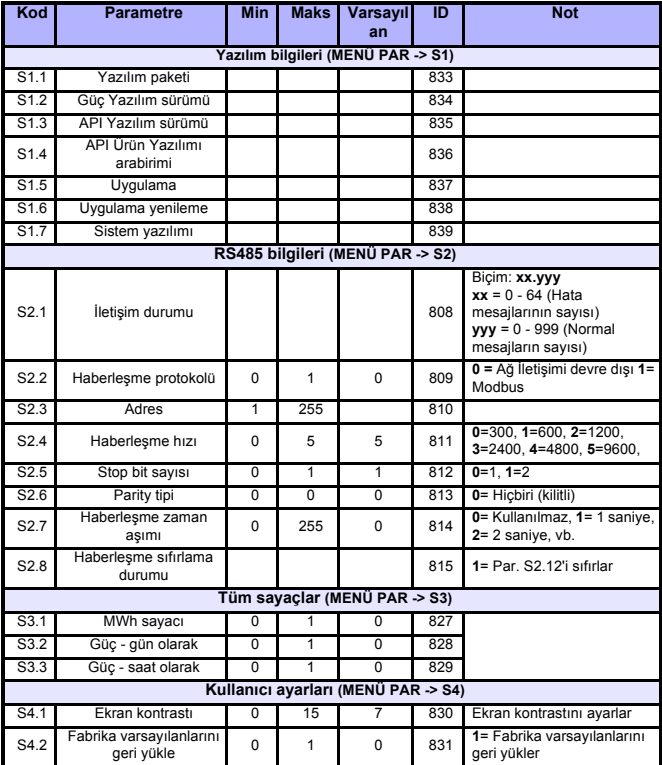

Tablo 3: Sistem menüsü parametreleri

# **6. HATA İZLEME**

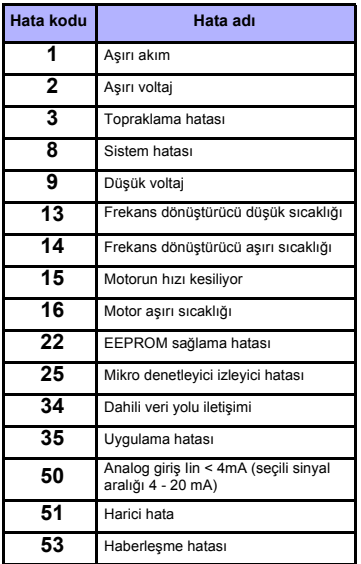

 $T$ ablo 1: Hata kodları. Ayrıntılı hata açıklamaları için Kullanım Kılavuzuna *bakın.*

### <span id="page-17-0"></span>**7. GENEL VERİLER**

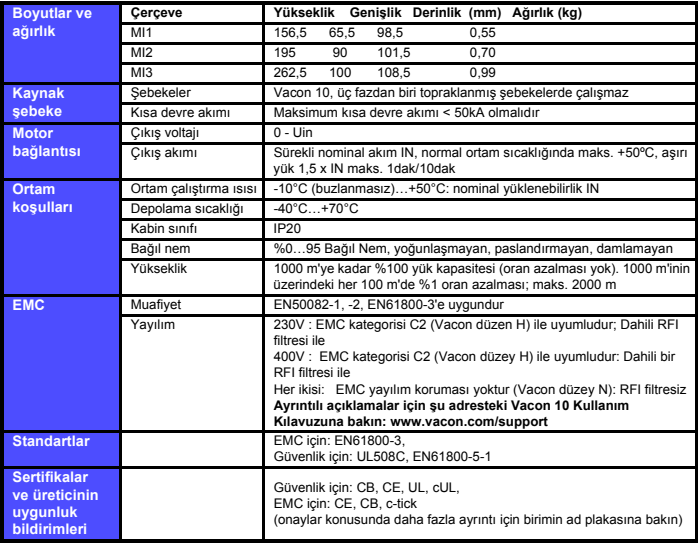

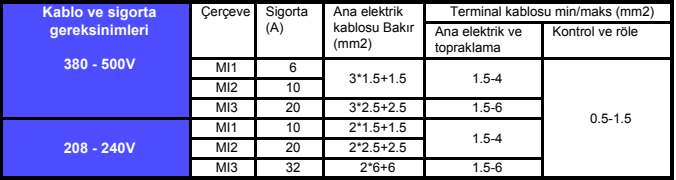

- Yukarıda bahsedilen sigortalarla, sürücü kısa devre akımı maksimum 50kA olan elektrik kaynağına bağlanabilir

- En az +70 C ısıya dayanabilen kablolar kullanın.

- Sigortalar, kablo aşırı yük koruması olarak da işlev görür.
- Bu yönergeler yalnızca tek motorun kullanıldığı ve frekans dönüştürücüden motora tek bir kablonun bağlandığı durumlar için geçerlidir.

- EN61800-5-1 standardına uyulması için koruyucu iletken en az 10mm2 Bakır veya 16mm Alüminyum olmalıdır. Veya en az orijinali ile aynı boyutta ek bir koruyucu iletken kullanılabilir.

*Vacon 10 elektrik değerleri*

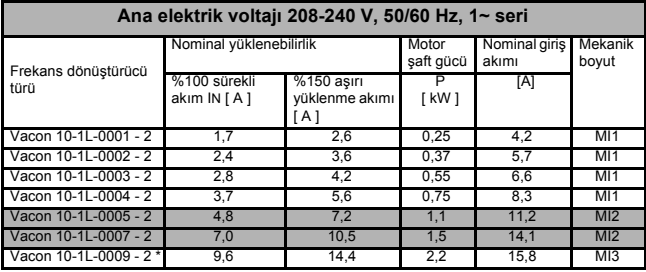

\* Vacon 10-1L-0009 - 2 için ortamdaki maksimum çalıştırma sıcaklığı **+40°C'dir!** 

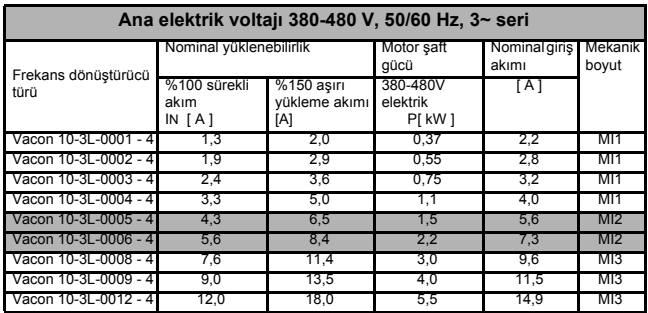

**Not:** Giriş akımları, 100 kVA hat trafo kaynağı ile hesaplanan değerlerdir.